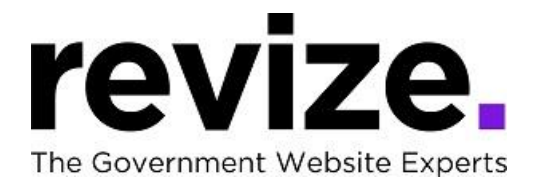

## *Carbon-Monroe-Pike Mental Health & Development Services - Training Agenda January 4th & 11th at 11:00 am (EST)*

## *Part 1 - The Basics (90 minutes)*

*Following Options Available to All Users* 

Login / Adding Content & Links (Edit Center Data)

- Link to another webpage ... external site
- and one on your site.
- Link to a Document
- Link to New (Embedded) Page for Additional Information
- Link to Email
- Phone Number

Save / Save as Draft / Cancel / History **Adding Images:** ADA Compliance ADA Checker Left Navigations: Creating Pages/ Modules/ Templates (based on Sales Agreement)

• FAQ, Freeform, Fullwidth, Photo Gallery, Staff Directory, Bid Posting, Document Center

Creating Calendar Event Help Page / Revize Support / Admin Panel / Publishing & File Manager

Admin options; Creating Accounts (assigning users, roles & permissions) Editing the Top Navigations

\*\*\* \*\*\* \*\*\* \*\*\*

**Part 2 - Advanced Features and Q&A (90+ minutes)** Q&A: Have you been editing the site? Any concerns? Questions?

## *Following Options Available to All Users*

Link to an Anchor Adding YouTube Video Editing the Banner Image Editing Modules /Pages: Photo Gallery, freeform, fullwidth Admin options

Editing Home Page, enotify Using the Back End/Admin Page (hidden pages)

**Note: Some options are not enabled until the site is LIVE such as** *"Facebook Integration", "enotify", "save-as-draft'", "Search"*